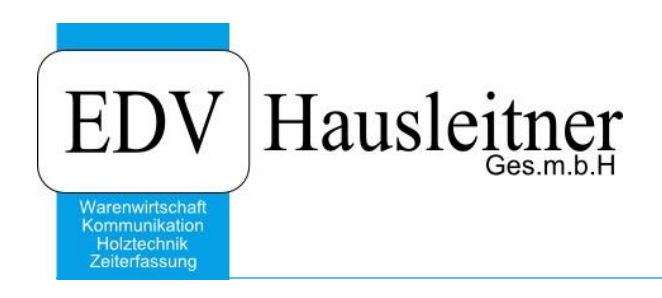

# **PREISMANIPULATION**

SONS014 zu WAWI Version 4.1.3

EDV Hausleitner GmbH Bürgerstraße 66, 4020 Linz Telefon: +43 732 / 784166, Fax: +43 1 / 8174955 1612 Internet: http://www.edv-hausleitner.at, E-Mail: info@edv-hausleitner.at

### **Disclaimer**

Die in den Unterlagen enthaltenen Angaben und Daten können ohne vorherige Ankündigung geändert werden. Die in den Beispielen verwendeten Namen von Firmen, Organisationen, Produkten, Domänennamen, Personen, Orten, Ereignissen sowie E-Mail-Adressen sind frei erfunden. Jede Ähnlichkeit mit tatsächlichen Firmen, Organisationen, Produkten, Personen, Orten, Ereignissen, E-Mail-Adressen und Logos ist rein zufällig. Die Benutzer dieser Unterlagen sind verpflichtet, sich an alle anwendbaren Urgeberrechtsgesetze zu halten. Unabhängig von der Anwendbarkeit der entsprechenden Urheberrechtsgesetze darf ohne ausdrückliche schriftliche Genehmigung seitens EDV-Hausleitner GmbH kein Teil dieses Dokuments für irgendwelche Zwecke vervielfältigt werden oder in einem Datenempfangssystem gespeichert oder darin eingelesen werden.

Es ist möglich, dass die EDV-Hausleitner GmbH Rechte an Patenten, bzw. angemeldeten Patenten, an Marken, Urheberrechten oder sonstigem geistigen Eigentum besitzt, die sich auf den fachlichen Inhalt des Dokuments beziehen. Das Bereitstellen dieses Dokuments gibt Ihnen jedoch keinen Anspruch auf diese Patente, Marken, Urheberrechte oder auf sonstiges geistiges Eigentum.

Andere in diesem Dokument aufgeführte Produkt- und Firmennamen sind möglicherweise Marken der jeweiligen Eigentümer.

Änderungen und Fehler vorbehalten. Jegliche Haftung aufgrund der Verwendung des Programms wie in diesem Dokument beschrieben, wird seitens EDV-Hausleitner GmbH ausgeschlossen.

© 2019 EDV-Hausleitner GmbH

# **INHALTSVERZEICHNIS**

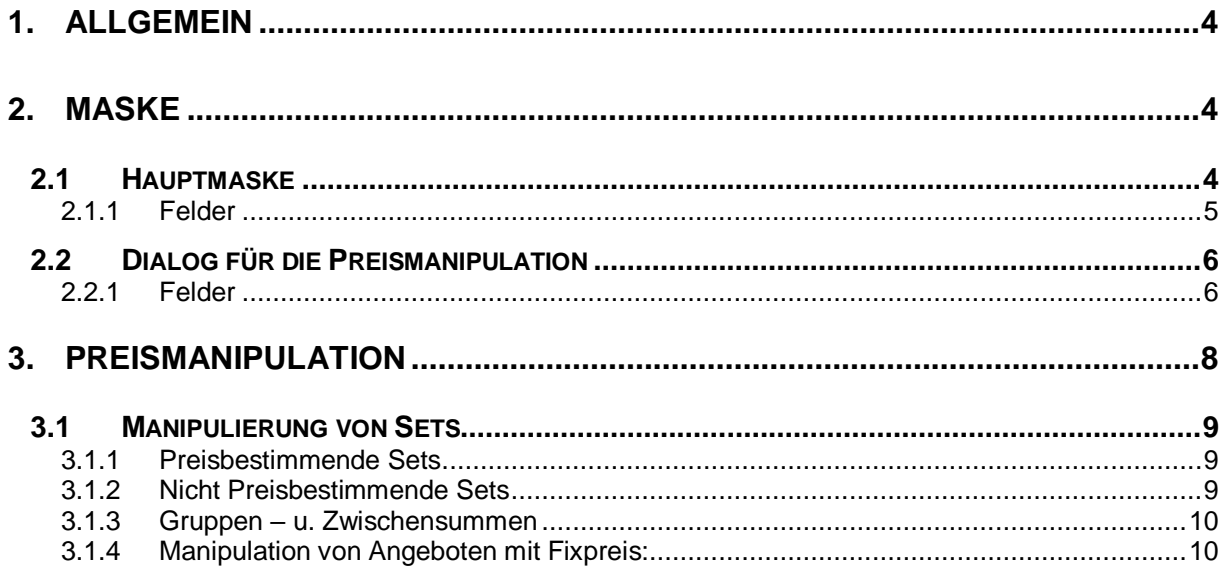

# <span id="page-3-0"></span>**1. Allgemein**

Ziel dieses DC ist es den VK eines Angebotes oder Angebot Positionen relativ Einfach verändern zu können. Die zu verändernden Positionen sollen mittels Selektionskriterien definiert werden können.

Ebenfalls ist es möglich das Ergebnis der Selektion manuell anzupassen

Die Postionen welche Manipuliert werden sollte nach folgenden Kriterien Selektiert werden können:

- Position
- Warengruppe
- Unterwarengruppe
- Lieferant
- Warenart

### **Übergabe Parameter aus WAWI:**

#### *Parameter 1:*

Angebot Nr. aus WAWI "#para"

#### *Parameter 2:*

Name der WAWI.exe (Bsp. Anninger: KfmNeu.exe) Muss nur angegeben werden wenn der Name der WAWI Ausführungsdatei ungleich "wawi.exe" ist.

<span id="page-3-1"></span>Das heißt die Parameter Zeile kann wie folgt aussehen: #para KfmNeu.exe

# **2. Maske**

# <span id="page-3-2"></span>**2.1 Hauptmaske**

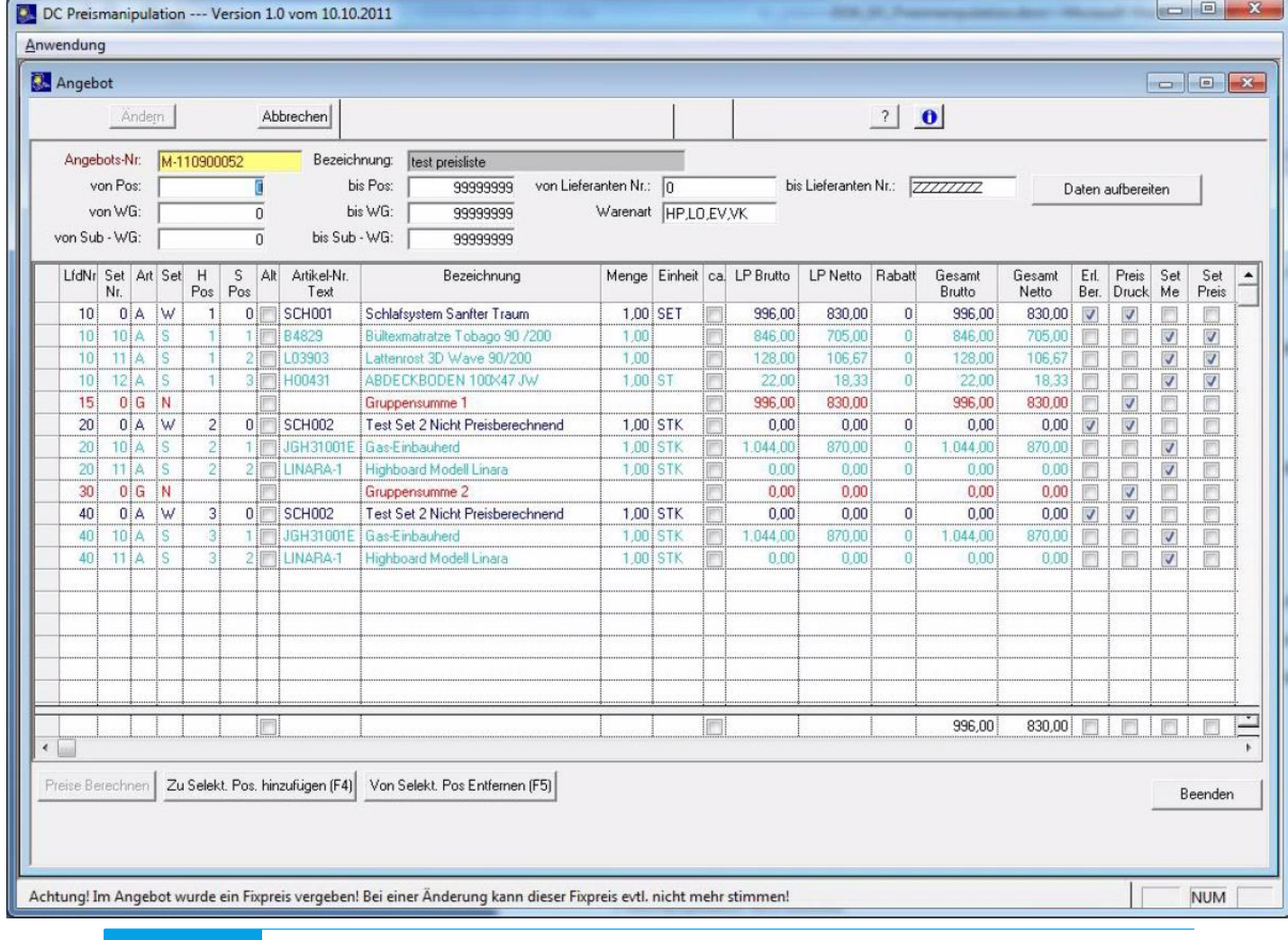

In dieser Maske werden die Positionen angezeigt welche Editiert werden. Es ist möglich den VK einer Pos Manuell zu ändern.

#### <span id="page-4-0"></span>**2.1.1 Felder**

#### **Angebot Nr.** (inaktiv)

Wird mit Übergabe Parameter aus der WAWI befüllt. Die Angebot Nr. kann nicht verändert werden. **Bezeichnung**

Hier wird die Angebotsbezeichnung eingetragen.

"**von Pos** – **bis Pos**" Selektionsfelder auf die H Pos des AN, nicht MC fähig.

"von WG - bis WG" Selektionsfelder auf die Warengruppe der AN Pos. Wird MC fähig sein.

"**von Sub-WG** – **bis Sub-WG**" Selektionsfelder auf die Unterwarengruppe der AN Pos. Wird MC fähig sein.

"**von Lieferanten Nr.** – **bis Lieferanten Nr.,**" Selektionsfelder auf die Lieferanten der AN Pos. Wird MC fähig sein.

"**Warenart**" Selektion auf die Warenart. "Alternativ Selektion" Wird vorgeschlagen mit den Werten "HP, EV, LO, VK"

Die Max Selektionskriterien werden vorgeschlagen.

#### **Button: "Daten aufbereiten"**

Selektionen werden ausgeführt. Es werden nur die Postionen angezeigt welche in die Selektionskriterien passen. (Filter über TableWindow laufen lassen)

#### **Button: "Preise Berechnen"**

Der Preise Berechnen Button ist nur Aktiv wenn Positionen Selektiert wurden. Der Dialog für die Manipulationseinstellung wird gestartet.

#### Button: "Zu Selekt. Pos. hinzufügen (F4)"

Die Markierten Positionen werden zur Selektion hinzugefügt.

#### Button: "Von Selekt. Pos Entfernen (F5)"

Die Markierten Positionen werden aus der Selektion entfernt.

#### **Eigenschaften des TableWindows:**

Die TableWindow Felder sind nicht Editierbar.

#### **TableWindow Contextmenü:**

Aufsteigend sortieren. J Absteigend sortieren Sortieren... Tabelleninhalt drucken **Export zu Excel** Änderungsinfo Spaltendefinition... Zu Selekt. Pos. hinzufügen Von Selekt. Pos Entfernen

#### **Spaltendefinition…**

Es gelten die Einstellungen aus der WAWI. Wird die Spaltendefinition für das TableWindow "Angebot Positionen" im DC geändert, so wird dies ebenfalls das TableWindow für die Angebot Positionen in der WAWI betreffen.

#### **Button: "Beenden"**

Preismanipulation wird beendet.

#### **Button: "Ändern"**

Die Preisänderungen wird gespeichert. Es wird eine "SAM Validate" an das WAWI Item: frmAngebotKopf.dfsAngebotNo, sowie ein "SAM\_Click" Message an den Ändern Button der WAWI Angebots Kopf Maske geschickt.

#### **Button: ..Abbrechen"**

Das Angebot wird neu geladen.

# <span id="page-5-0"></span>**2.2 Dialog für die Preismanipulation**

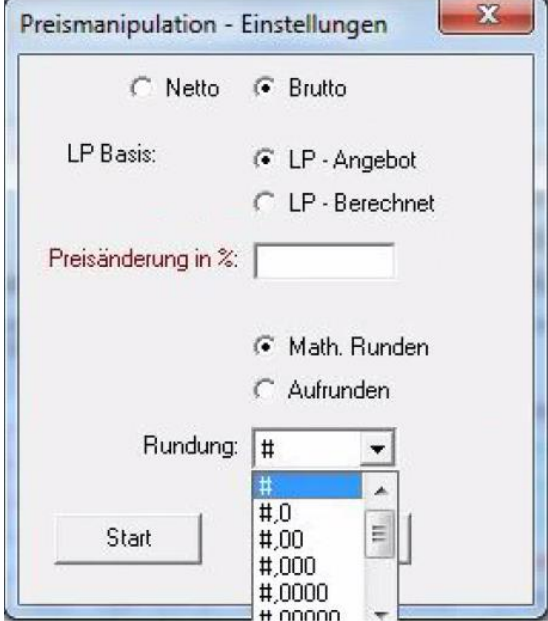

In diesem Dialog wird definiert ob der VK, als Basis für die Preisanpassung herangezogen wird und wie gerundet wird.

#### <span id="page-5-1"></span>**2.2.1 Felder**

#### **Radio Button "Netto oder Brutto"**

Mit diesen Radio Buttons wird definiert ob der Brutto oder der Netto VK als Ausgangspunkt für die Preismanipulation herangezogen wird.

#### **LP Basis**

#### **Radio Button "LP - Angebot oder LP - Berechnet"**

Mit diesen Radio Buttons wird definiert ob der errechnete VK oder der VK aus der Auftrag Pos als Grundlage für die Preismanipulation herangezogen wird. (Der VK aus der Auftrag Pos kann bereits vom User verändert worden sein.

**Preisänderung in %** Hier wird die Preisänderung in Prozent eingegeben. z.B.: "3" für + 3% oder "-3" für – 3% **Radio Button "Math. Runden oder Aufrunden"** Mit diesen Buttons wird die Rundungsregel definiert. **Math. Runden**: ab #,5 wird aufgerundet sonst abgerundet. **Aufrunden:** Es wird immer aufgerundet. Bsp.: 1,01 wird zu 2 aufgerundet.

#### **Rundung**

Hier kann definiert werden auf wie viele Nachkommastellen gerundet werden soll.<br>#.0 .... 1 Nachkommastelle

#,0 …. 1 Nachkommastelle

#,00 …. 2 Nachkommastellen

# …. Keine Nachkommastelle<br>#0 …. Auf 10 gerundet.

#0 .... Auf 10 gerundet.<br>#00 ... Auf 100 gerundet

#00 … Auf 100 gerundet

 $\ldots$  Auf 1000 gerundet

#### **Button: "Start"**

Preismanipulation wird gestartet

**Button: "Abbrechen"** 

Dialog wird beendet

# <span id="page-7-0"></span>**3. Preismanipulation**

Alle Positionen welche von der Preismanipulation betroffen sind werden im "Row Header" Rot Markiert.

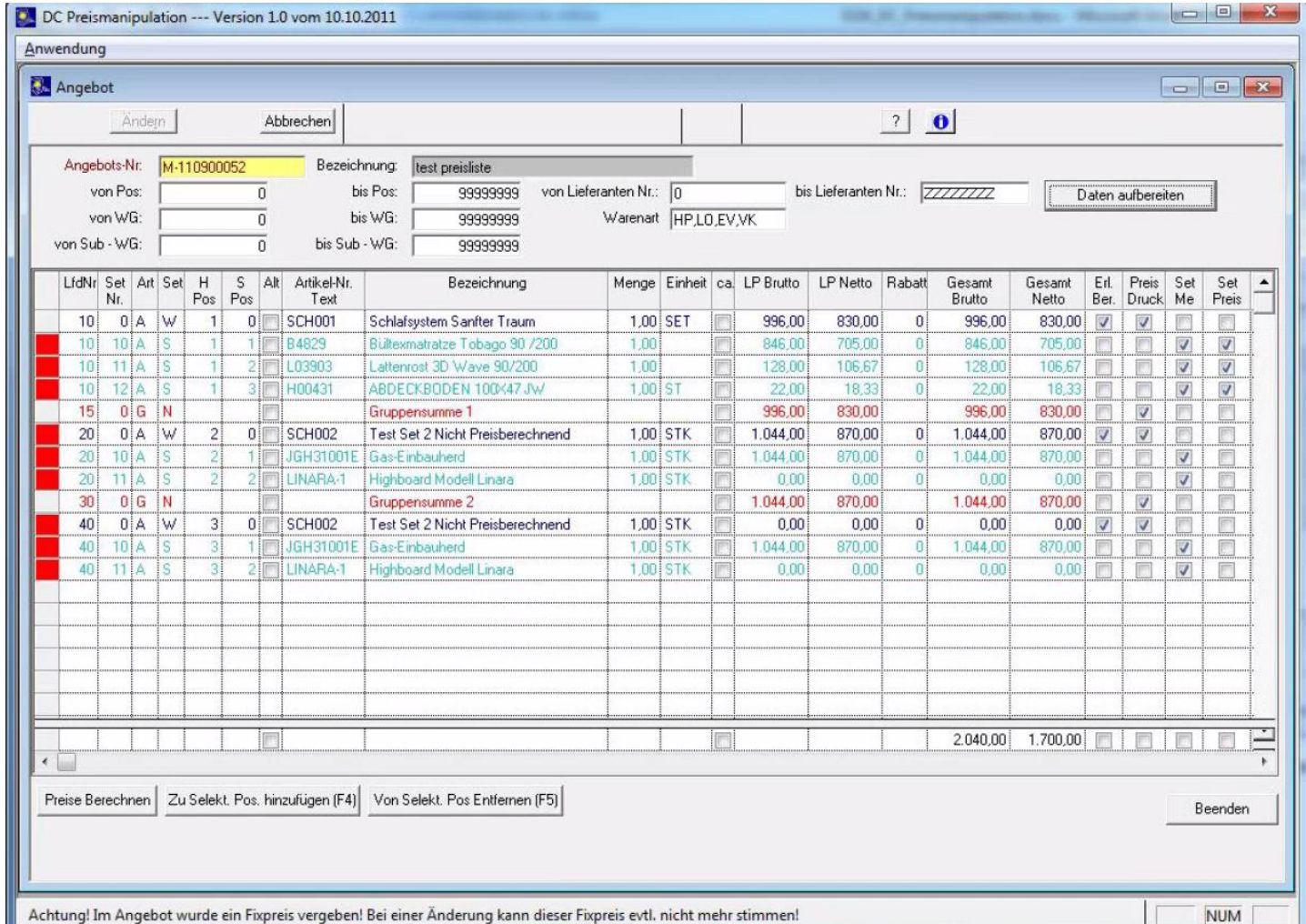

Mittels des Dialoges wird dann die Preismanipulation definiert. In meinem Fall auf 10% auf den Brutto Preis der der Angebot Position. Wobei Mathematisch auf ganze Zahlen gerundet wird.

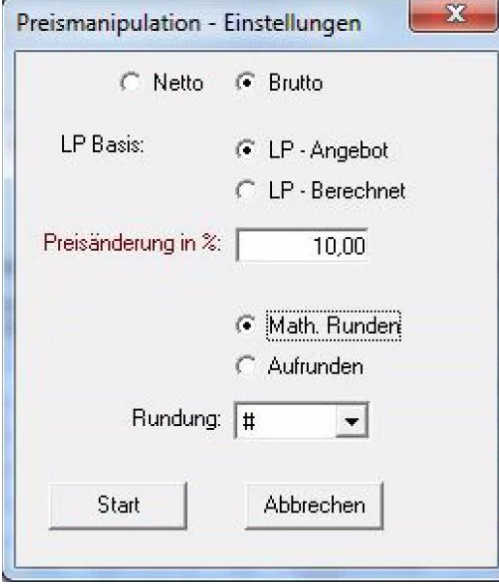

Das Ergebnis sieht dann wie folgt aus:

#### EDV Hausleitner GmbH **PREISMANIPULATION**

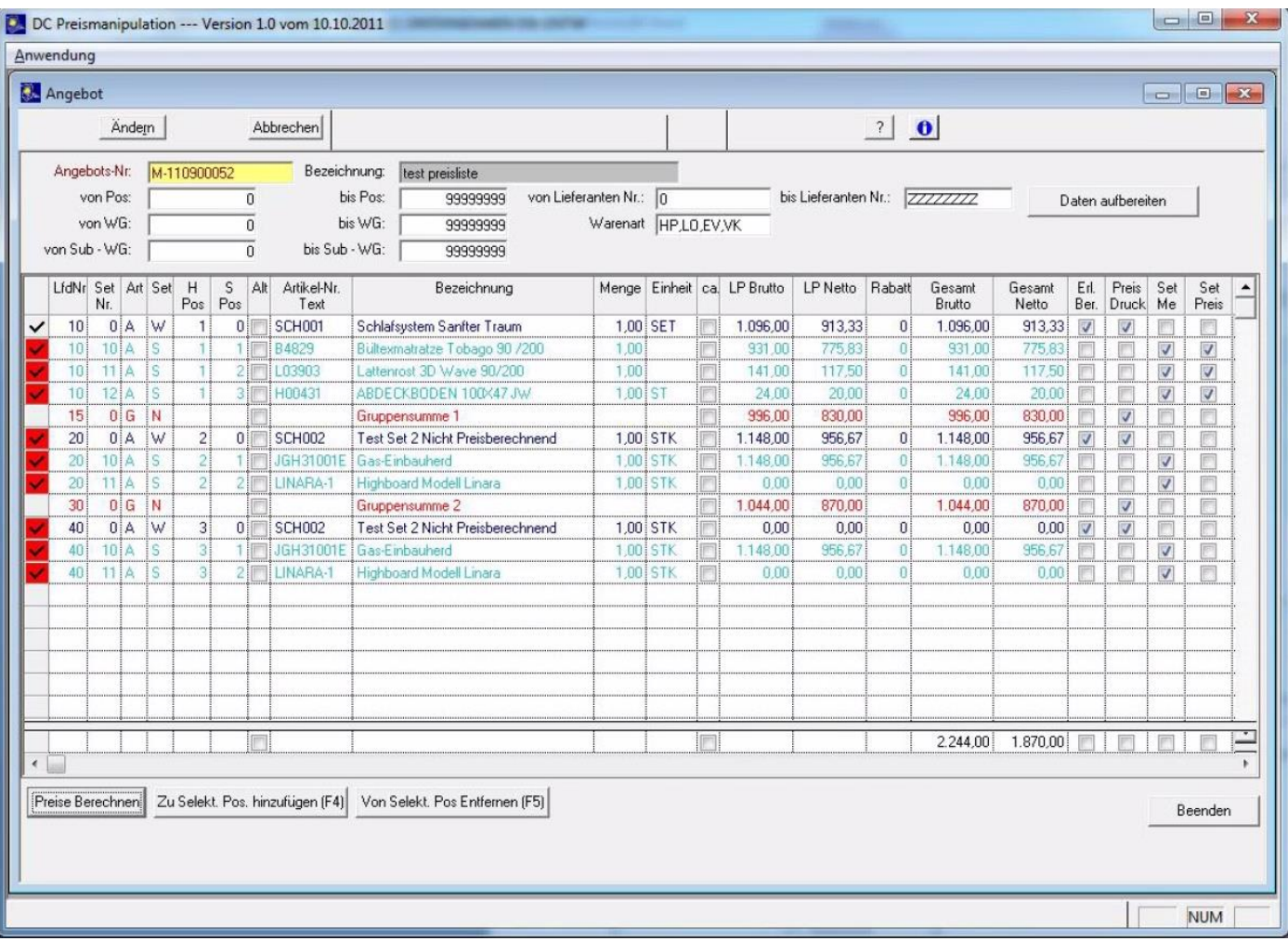

# <span id="page-8-0"></span>**3.1 Manipulierung von Sets**

### <span id="page-8-1"></span>**3.1.1 Preisbestimmende Sets**

Es wird der VK Setpositionen wird gerechnet u. gerundet. Der VK des Set-Kopfes wird dann aus den Set Positionen errechnet. (Wie bei dem Bsp. oben schön zu erkennen ist "Lfd. Nr. 10")

### <span id="page-8-2"></span>**3.1.2 Nicht Preisbestimmende Sets**

Nicht Preisbestimmende Sets werden wie gewöhnliche Positionen gerechnet.

# <span id="page-9-0"></span>**3.1.3 Gruppen – u. Zwischensummen**

Gruppensummen u. Zwischensummen werden erst mit dem Speichern neu gerechnet. (Wie in der WAWI)

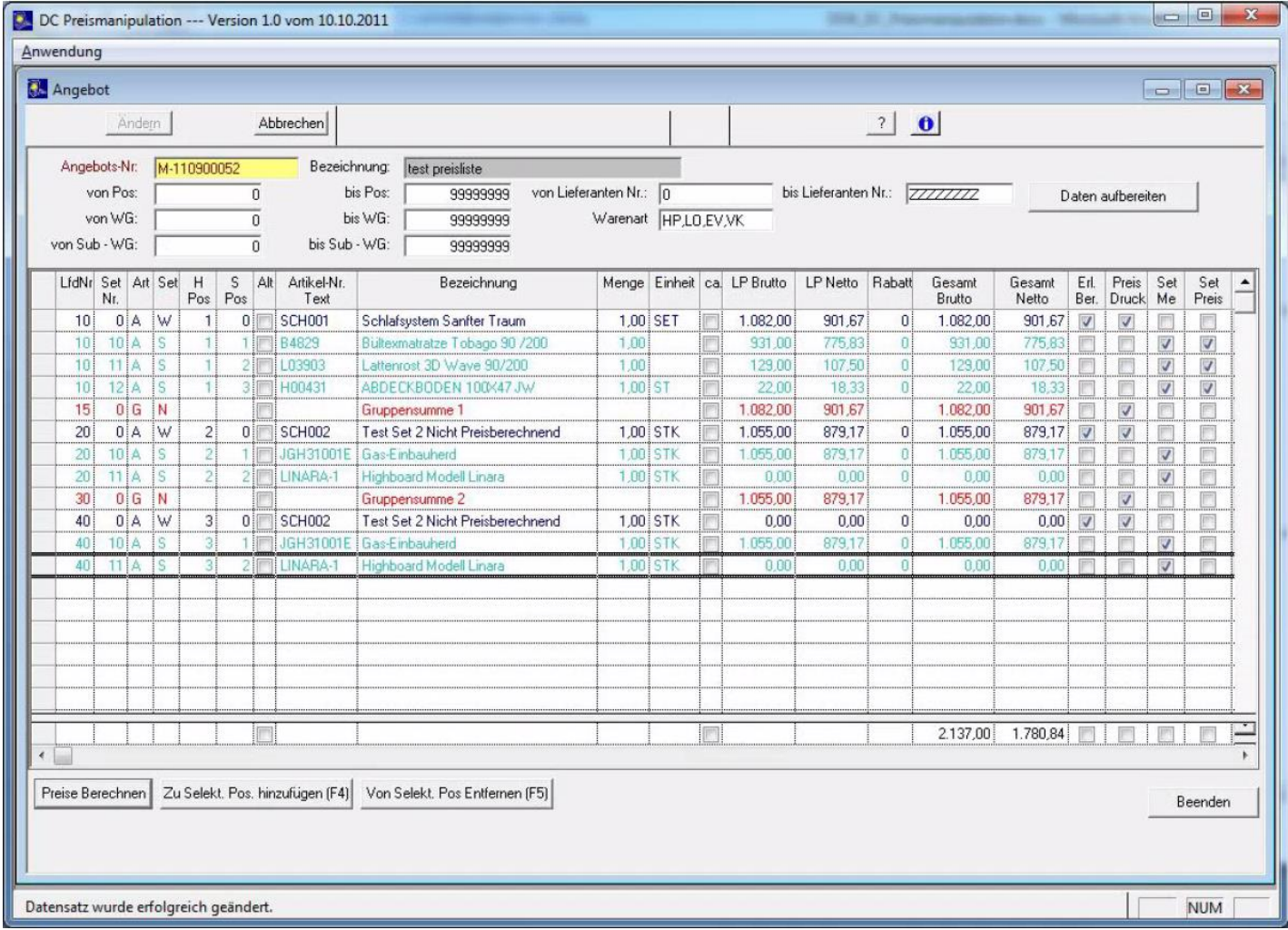

### <span id="page-9-1"></span>**3.1.4 Manipulation von Angeboten mit Fixpreis:**

Wird die Preismanipulation gestartet u. es soll ein Angebot manipuliert werden mit einer Fixpreis Zahlungskondition wird beim Start des DCs folgende Warnung ausgegeben:

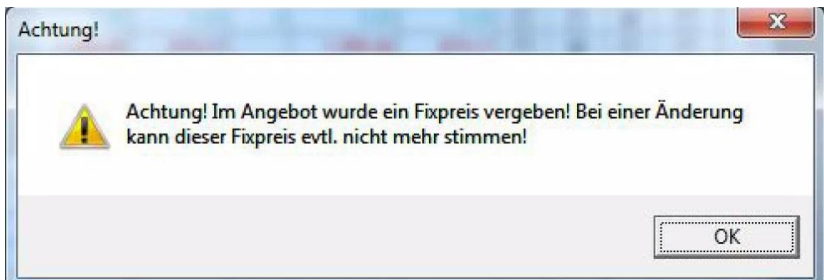